## ASTec PRO380 SERIA LICZNIKÓW ENERGII Z CERTYFIKATEM MID

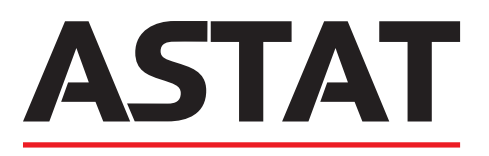

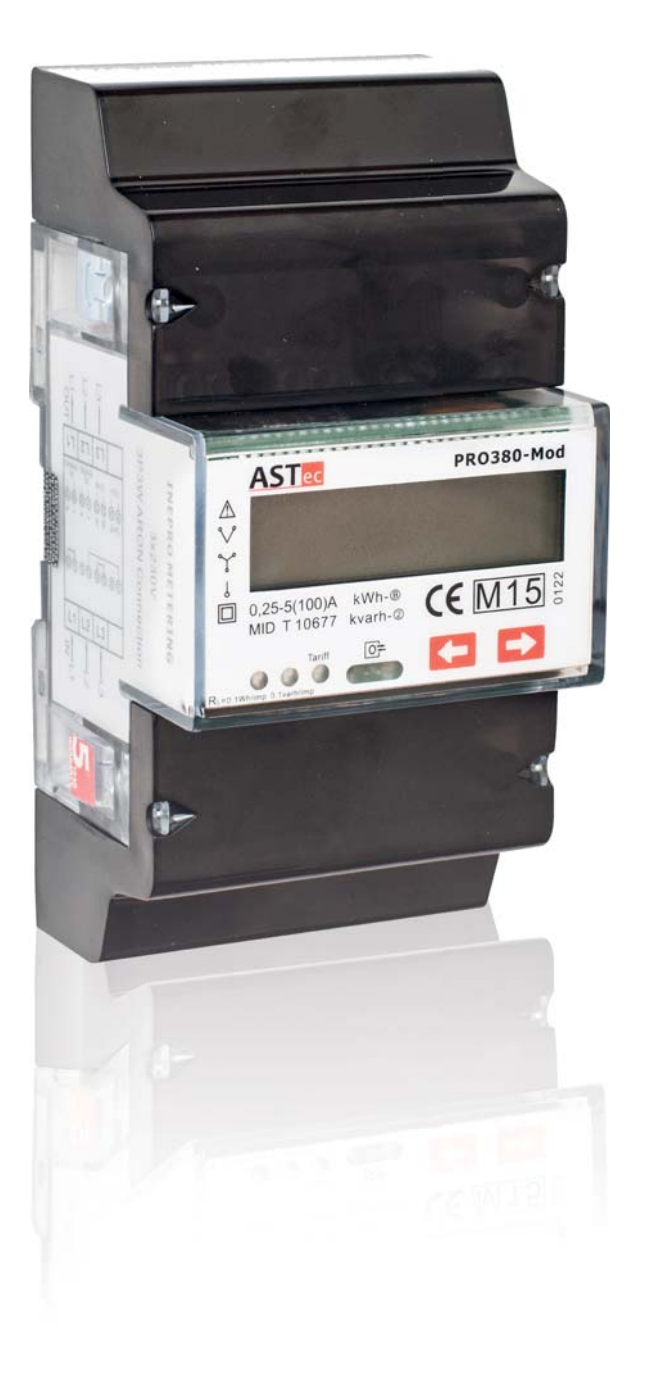

PRO380-S PRO380-Mb PRO380-Mod

## Instrukcja obsługi

Wersja produktu: 2.18

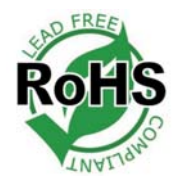

## **1 Spis treści**

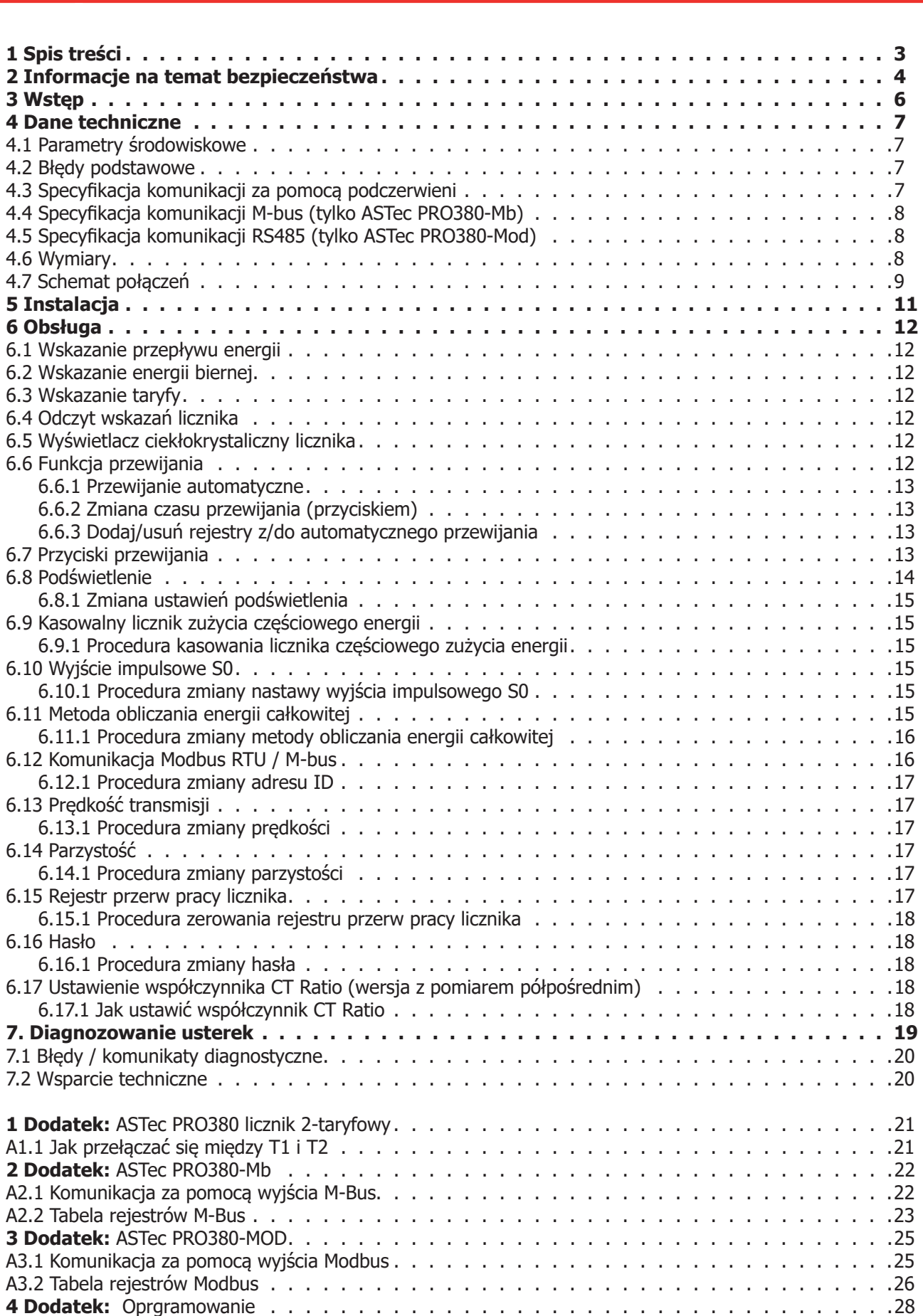

## **2 Informacje na temat bezpieczeństwa**

#### **Informacje na temat bezpieczeństwa.**

Niniejsze instrukcja nie obejmuje wszystkich istotnych zasad bezpieczeństwa podczas posługiwania się licznikiem, bowiem szczególne warunki pracy, a także lokalne kodeksy i lokalne przepisy mogą nakładać wymóg dalszych środków bezpieczeństwa. Zalecenia zawarte w instrukcji muszą być przestrzegane, bowiem gwarantuje to bezpieczeństwo użytkownika oraz chroni licznik przed uszkodzeniem. Zalecenia, o których mowa są w instrukcji opatrzone piktogramem w postaci trójkąta ostrzegawczego z symbolem wykrzyknika albo błyskawicy w zależności od rodzaju potencjalnego niebezpieczeństwa:

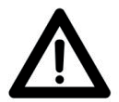

#### **Ostrzeżenie**

 Poprzedza zalecenie, którego zaniedbanie może prowadzić do śmierci, poważnych urazów albo znaczących uszkodzeń urządzeń.

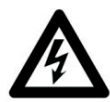

#### **Uwaga**

 Oznacza ryzyko porażenia prądem elektrycznym lub powstałe w wyniku nieprzestrzegania zalecenia zagrożenie mogące prowadzić do śmierci, poważnych urazów albo znaczących uszkodzeń urządzeń.

#### **Wykwalifikowany personel**

Montaż i obsługa opisanego w niniejszej instrukcji urządzenia mogą być prowadzone wyłącznie przez wykwalifikowany personel. Przez wykwalifikowany personel, w kontekście niniejszej instrukcji należy rozumieć jedynie te osoby, które są upoważnione do montażu, podłączania i użytkowania urządzenia oraz posiadają potrzebną wiedzę w zakresie znakowania i uziemiania urządzeń elektrycznych oraz mogą wykonywać te czynności postępując zgodnie z lokalnymi przepisami dotyczącymi bezpieczeństwa.

#### **Użycie w zakładanym celu**

Opisywane urządzenie może być stosowane jedynie w aplikacjach wymienionych w katalogu, instrukcji obsługi oraz w połączeniu z urządzeniami i podzespołami zalecanymi i zaakceptowanymi przez producenta.

#### **Prawidłowe posługiwanie się urządzeniem**

Warunkami wstępnymi doskonałej niezawodnej pracy produktu jest właściwy transport, przechowywanie, montaż i podłączenie a także właściwa obsługa i utrzymanie. Niektóre z elementów urządzenia mogą w czasie jego pracy pozostawać pod niebezpiecznym napięciem.

Przed przystąpieniem do czynności montażowych sprawdź obecność napięcia w obwodzie układu pomiarowego.

- Wszystkie prace montażowe wykonuj po wyłączeniu napięcia pomiarowego.
- Używaj jedynie narzędzi izolowanych, odpowiednich dla napięć pracy licznika.
- Licznik umieszczaj jedynie w suchym środowisku.
- Nie montuj licznika w obszarach zagrożonych wybuchem ani takich gdzie będzie on wystawiony na działanie pyłów, pleśni i/lub obecności owadów.
- Używane przewody powinny móc przewodzić prądy o maksymalnym natężeniu zakładanym dla danego licznika.
- Przed załączeniem prądu/napięcia upewnij się, że przewody są prawidłowo podłączone do licznika.
- Nie dotykaj zacisków łączeniowych licznika bezpośrednio gołymi rękami, przedmiotami metalowymi, nieizolowanym drutem albo innym przedmiotem przewodzącym gdyż stwarza to ryzyko porażenia prądem elektrycznym w wyniku, którego może dojść do urazów, poważnych obrażeń albo śmierci.
- Po dokonaniu czynności montażowych upewnij się, że założone zostały pokrywy ochronne.
- Konserwacja i naprawy licznika mogą być wykonywane jedynie przez wykwalifikowany personel.
- Pod żadnym pozorem nie wolno zrywać plomb zabezpieczających, (jeśli takie są naklejone na licznik) ani otwierać pokrywy czołowej, bowiem może to wpłynąć na funkcjonalność i dokładność licznika, a także spowoduje unieważnienie gwarancji.
- Licznik należy chronić przed upadkiem i udarami mechanicznymi, które mogą spowodować uszkodzenie precyzyjnych podzespołów w jego wnętrzu i negatywnie wpłynąć na dokładność realizowanych pomiarów.
- Wszystkie zaciski powinny być prawidłowo dokręcone.
- Upewnij się, że przewody są prawidłowo osadzone w zaciskach.
- Użycie przewodów o zbyt małym przekroju poprzecznym prowadzi do zbyt małej powierzchni styku, a to z kolei może spowodować iskrzenie w wyniku, którego może dojść do uszkodzenia licznika i otaczającego go sprzętu.

#### Zastrzegamy sobie prawo modyfikacji danych technicznych bez uprzedniego powiadomienia.

#### **Prawa autorskie**

Zabrania się przekazywania lub kopiowania niniejszego dokumentu albo jego wykorzystywania oraz ujawniania zawartych w nim danych bez wyraźnego pozwolenia. Kopiowanie stanowi pogwałcenie prawa i będzie przedmiotem ścigania na mocy prawa karnego i cywilnego. Wszystkie prawa zastrzeżone, w szczególności do patentów i wniosków patentowych oraz zarejestrowanych znaków towarowych.

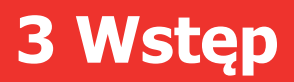

Dziękujemy za zakup naszego licznika energii elektrycznej.

Aczkolwiek opisywane urządzenie wyprodukowane zgodnie z zaleceniami norm międzynarodowych a dokładnie sprawdzone przez system kontroli jakości, to może zdarzyć się , że będzie miało defekt albo nastąpi jego awaria i za taką ewentualność z góry przepraszamy. Licznik zawiera plombę zabezpieczającą. Jej zerwanie powoduje utratę możliwości roszczeń z tytułu gwarancji. Z tego powodu NIGDY nie otwieraj licznika energii ani nie zrywaj plomby. Gwarancja trwa 5 lat od daty produkcji, przy czym obejmuje tylko błędy fabryczne.

## **4 Dane techniczne**

Napięcie znamionowe (Un)  $230 / 400 V$  AC  $(3\sim)$ Napięcie pracy 3\*230 / 400 V ±20% Własności izolacji: - wytrzymałość na przebicie napięciem AC 4 kV przez 1 minutę - wytrzymałość na przebicie impulsem napięciowym 6 kV – przebieg 1,2 μs

Zakres prądów roboczych od 0,4% Ib do Imax Wytrzymałość na przeciążenie 30 Imax przez 0,01 s Zakres częstotliwości pracy 45 - 60 Hz Pobór mocy przez tor napięciowy Pobór mocy przez tor prądowy Stała wyjścia testowego (czerwona dioda LED) 10 000 imp / kWh Szerokość impulsu: - 1 000 / 2000 / 10 000 impulsów  $0 - 4999$  W 40 ms 5 000 – 9 999 W 20 ms 10 000 – 19 999 W 10 ms 20 000 – 39 999 W 5 ms > 40 000 W 2,5 ms - 100 impulsów < 50 000 W 40 ms  $> 50,000 \text{ W}$  20 ms - Impulsy o innych szerokościach Zawsze 40 ms

Obudowa Ognioodporne tworzywo sztuczne (poliwęglan)

Prąd podstawowy (Ib) 5 A - dla wersji z pomiarem bezpośrednim, 1,5 A - dla wersji z pomiarem półpośrednim (CT) Maksymalny prąd znamionowy (Imax) 100 A - dla wersji z pomiarem bezpośrednim, 6 A - dla wersji z pomiarem półpośrednim (CT) ≤ 2 W na fazę - ≤ 10 VA na fazę ≤ 0,02 VA na fazę Stała wyjścia impulsowego energy and two 10 000 / 2 000 / 1 000 / 100 / 10 / 1 / 0,1 lub 0,01 imp / kWh

Pamięć danych Dane w liczniku mogą być przechowywane przez okres dłuższy niż 10 lat nawet przy braku zasilania

### **4.1 Parametry środowiskowe**

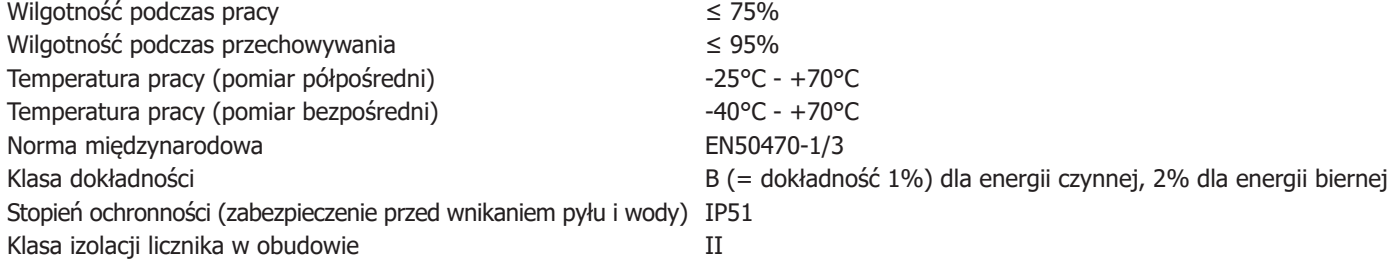

### **4.2 Błędy podstawowe**

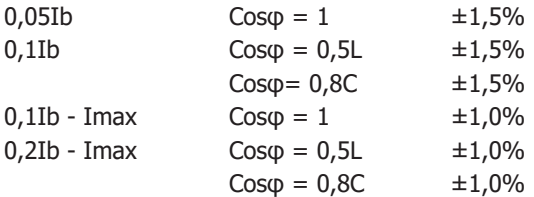

## **4.3 Specyfi kacja komunikacji za pomocą podczerwieni**

Długość fali promieniowania podczerwonego 900 - 1 000 nm Dystans podczas transmisji Kontakt bezpośredni Protokół IEC62056-21:2002 (IEC1107)

### **4.4 Specyfi kacja komunikacji M-bus (tylko ASTec PRO380-Mb)**

Typ magistrali M-bus  $Zasieg$   $\leq 1000 \text{ m}$ Kabel JYSTY (n×2×0.8) Protokół EN13757-3 Maksymalne obciążenie magistrali enterpretatem analyticzniki na magistralę\*

Prędkość transmisji 300, 600, 1 200, 2 400, 4 800 oraz 9 600 (domyślna) Sygnał pobierania metal master > slave, Modulacja napięcia Sygnał nadawania Slave > master, Modulacja prądu

### **4.5 Specyfi kacja komunikacji RS485 (tylko ASTec PRO380-Mod)**

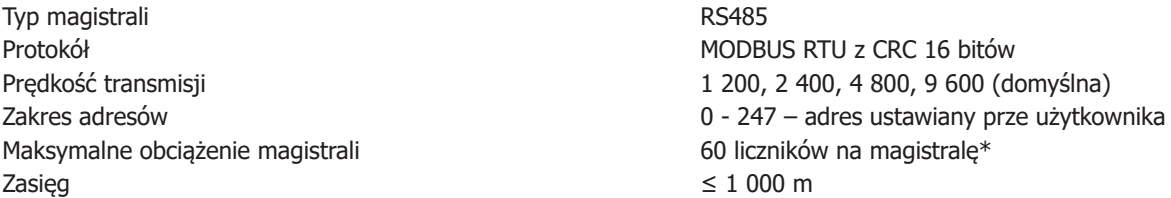

\*Prosimy pamiętać o tym, że maksymalna liczba liczników jest zależna od konwertera, prędkości transmisji (im jest ona wyższa, tym mniej liczników można używać) oraz środowiska, w którym liczniki są zainstalowane.

### **4.6 Wymiary**

Wysokość bez pokrywy ochronnej 92,4 mm Wysokość z pokrywą ochronną 141 mm Szerokość 70 mm Głębokość 63 mm Maksymalna średnica zacisków przewodów prądowych

25 mm<sup>2</sup> (skrętka) 35 mm2 (drut) Waga 0,39 kg (netto)

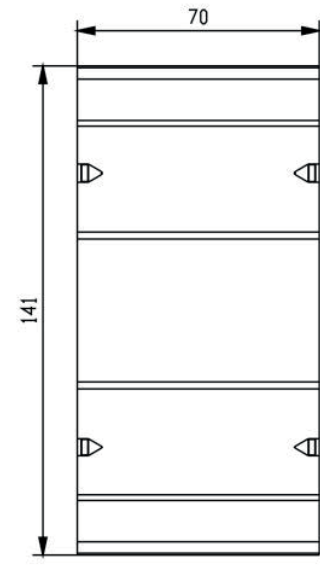

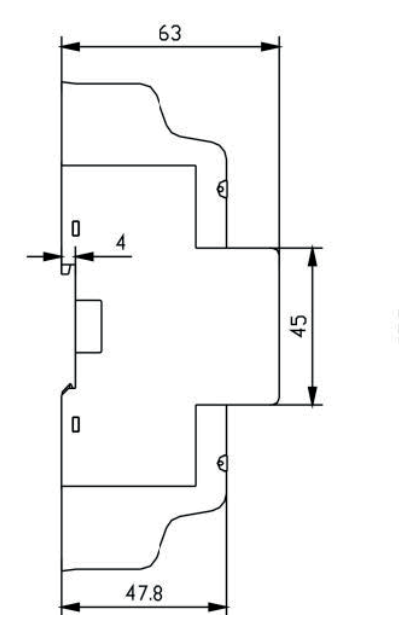

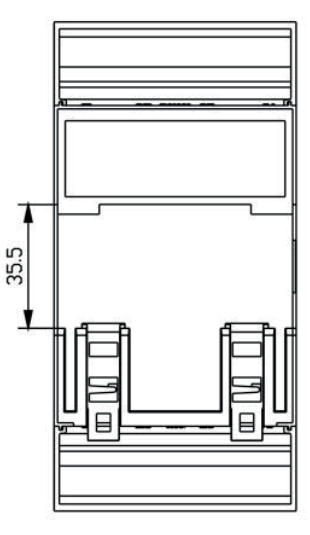

### **4.7 Schemat połączeń**

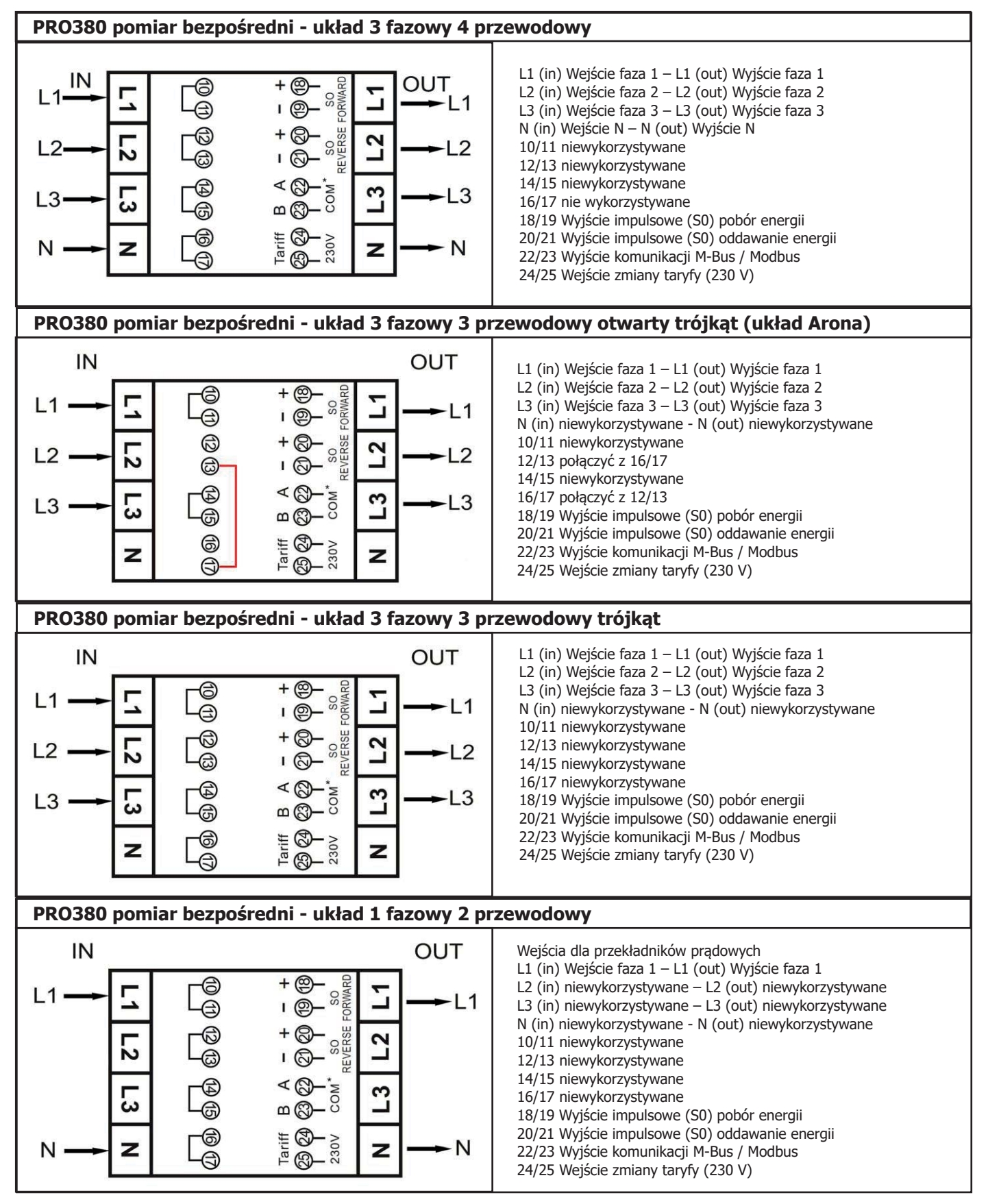

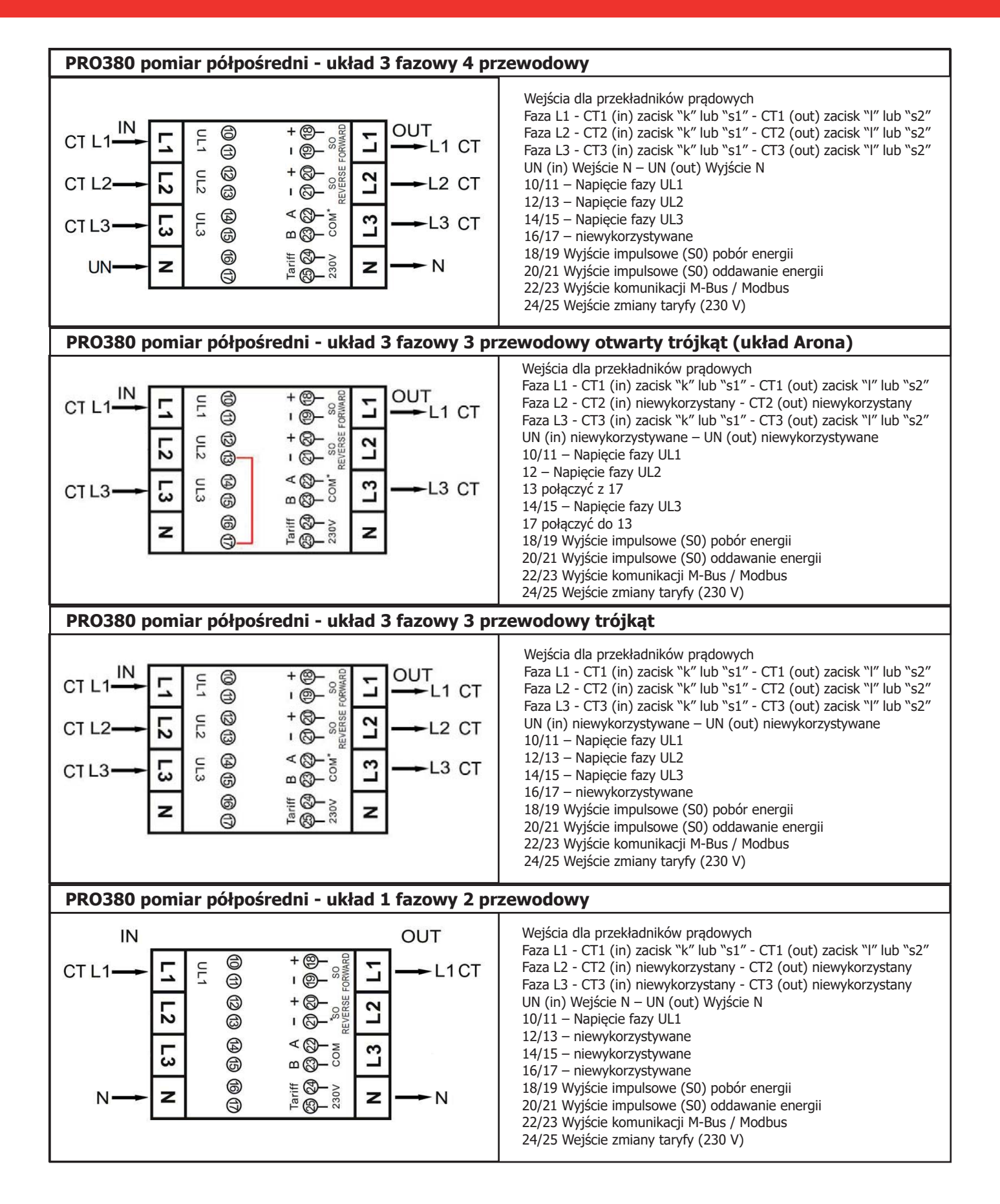

## **5 Instalacja**

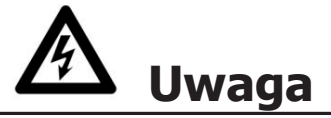

- Przed przystąpieniem do prac związanych z licznikiem, wyłącz i w miarę możności zablokuj wszystkie źródła zasilające go.
- Sprawdź za pomocą odpowiedniego przyrządu pomiarowego czy napięcie zasilające licznik jest na pewno odłączone.

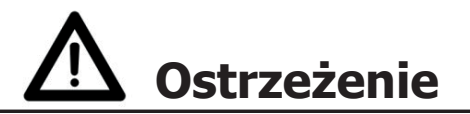

- Instalacja powinna być prowadzona przez wykwalifikowany personel znający obowiązujące przepisy.
- Podczas instalowania urządzenia używaj izolowanych narzędzi.
- Bezpiecznik, zabezpieczenie termiczne czy też wyłącznik jednobiegunowy powinny być zamontowane na linii zasilającej (fazie) a nie przewodzie zerowym.
- Przewód łączący urządzenie z obwodem zewnętrznym powinien mieć przekrój poprzeczny dobrany zgodnie z lokalnym przepisami tak, aby odpowiadał maksymalnej wartości prądu używanego w obwodzie wyłącznika lub innego zabezpieczenia przeciążeniowego.
- Na przewodach doprowadzających do urządzenia energię powinien być zamontowany zewnętrzny wyłącznik albo wyłącznik automatyczny. Z uwagi na wygodę operatora powinien on znajdować się w pobliżu licznika. Wyłącznik ten powinien zostać dobrany zgodnie z projektem instalacji elektrycznej budynku oraz lokalnymi przepisami.
- Zewnętrzny bezpiecznik lub termiczne zabezpieczenie przeciążeniowe także muszą być zainstalowane po stronie przewodów dostarczających energię. On także dla wygody operatora powinien być umieszczony w pobliżu licznika. Urządzenie to powinno być dobrane zgodnie z projektem instalacji elektrycznej budynku oraz lokalnymi przepisami.
- Omawiany licznik może być instalowany wewnątrz, albo na zewnątrz w skrzynce licznikowej, która jest odpowiednio zabezpieczona, zgodnie z wymaganiami przepisów lokalnych.
- Aby zabezpieczyć przed dostępem do licznika osób postronnych, należy zastosować skrzynkę z zamkiem lub podobnym zabezpieczeniem.
- Licznik powinien być mocowany do ściany o odpowiedniej odporności pożarowej.
- Licznik należy instalować w miejscu suchym i dobrze wentylowanym.
- Jeżeli licznik jest wystawiony na działanie pyłów lub innych zanieczyszczeń musi być montowany w skrzynce zabezpieczającej.
- Po zainstalowaniu licznika wolno używać go po odpowiednich testach i zabezpieczeniu pieczęciami (nalepkami zabezpieczającymi)
- Licznik można montować na szynie DIN 35 mm.
- Miejsce montażu licznika należy dobrać tak by możliwy był łatwy dostęp podczas odczytu.
- Jeżeli licznik montowany jest w obszarze, w którym często występują przepięcia powodowane na przykład przez pioruny, maszyny spawalnicze, przekształtniki, konieczne jest wyposażenie go w urządzenie zabezpieczające przed przepięciami (surge protection device).
- Aby zapobiec dostępowi osób trzecich, licznik natychmiast po zainstalowaniu powinien zostać zaplombowany (za pomocą plomb samoprzylepnych).

### **6.1 Wskazanie przepływu energii**

Czerwona dioda LED na płycie czołowej wskazuje przepływ energii przez licznik. Podczas przepływu energii dioda błyska. Im szybciej, tym większe jest natężenie przepływu. W przypadku omawianego licznika dioda błyska 10 000 razy na kWh. W trybie przewijania obrazu (scrolling) pierwsze wskazanie wyświetlacza to FW (pobór energii) lub RV (oddawanie energii).

Strona pokazana poniżej określa kierunek przepływu w każdej z faz: na pokazanym przypadku energia w fazie 1 i 2 jest pobierana a w fazie 3 oddawana.

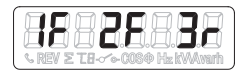

### **6.2 Wskazanie energii biernej**

Pomiar energii biernej jest sygnalizowany przez wskazanie na wyświetlaczu wartości w kVArh.

### **6.3 Wskazanie taryfy**

Taryfa aktywna jest wskazywana na wyświetlaczu symbolami T1 lub T2.

#### **6.4 Odczyt wskazań licznika**

Dwie czerwone diody LED na płycie czołowej licznika – jedna dla energii czynnej, druga dla biernej pokazują zużycie zmierzone przez licznik. Gdy moc jest pobierana, diody błyskają tym szybciej im większy jest przepływ mocy. W przypadku omawianego licznika dioda błyska 10 000 razy na kW.

Licznik wyposażono w ośmiocyfrowy wyświetlacz ciekłokrystaliczny o maksymalnym wskazaniu równym 999999,99 kWh.

#### **6.5 Wyświetlacz ciekłokrystaliczny licznika**

Wyświetlacz ciekłokrystaliczny jest urządzeniem wielofunkcyjnym a na jego ekranie pokazywane są dwa rzędy określające status licznika – górny, w którym pokazywane są wartości, i dolny, w którym pokazywana jest jednostka, faza, i/lub kierunek.

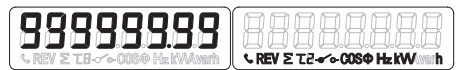

## **6.6 Funkcja przewijania**

#### **6.6.1 Przewijanie automatyczne**

Co każdych 10 s (w zależności od nastawy) licznik pokazywał będzie kolejną zaprogramowana stronę danych.

#### **6.6.2 Zmiana czasu wskazań LCD**

- Przewiń przyciskami do opcji "Tryb programowania 2"..
- Przytrzymaj prawy przycisk przez 3 sekundy, aby wejść do menu.
- Przewiń do strony LCD z parametrem "Czas wskazań LCD" (rt xx).
- Przytrzymaj prawy przycisk przez 5 sekund, aby włączyć tryb programowania.
- Wartość zaczyna migać: wybrać nową wartość z przedziału 1-30 sekund.
- Zatwierdź nowy czas przewijania trzymając oba przyciski przez 3 sekundy.
- Po potwierdzeniu zmian na wyświetlaczu LCD pojawi się komunikat SET OK.

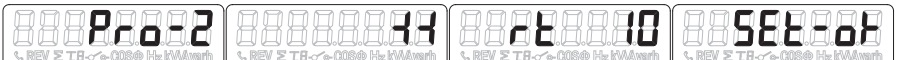

#### **6.6.3 Dodaj/usuń rejestry z/do automatycznego przewijania**

- Przewiń do rejestru\*, który chcesz dodać lub usunąć.
- Przytrzymaj prawy przycisk przez 5 sekund, aby dodać lub usunąć.
- Wyświetlacz LCD wyświetli komunikat OK in lub OK out.

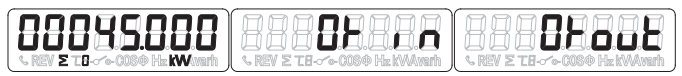

\*Tylko rejestry znajdujące się w podmenu (bieżący przepływ energii, całkowita energia czynna, całkowita energia bierna, moc czynna, tryb programowania 1 mogą być dodane lub usunięte do / z automatycznego przewijania. Całkowita energia czynna nie może być skasowana.

## **6.7 Przyciski przewijania**

Naciskając przycisk przez 1,3 lub 5 sekund przechodzisz przez wszystkie strony danych jeden po drugim.

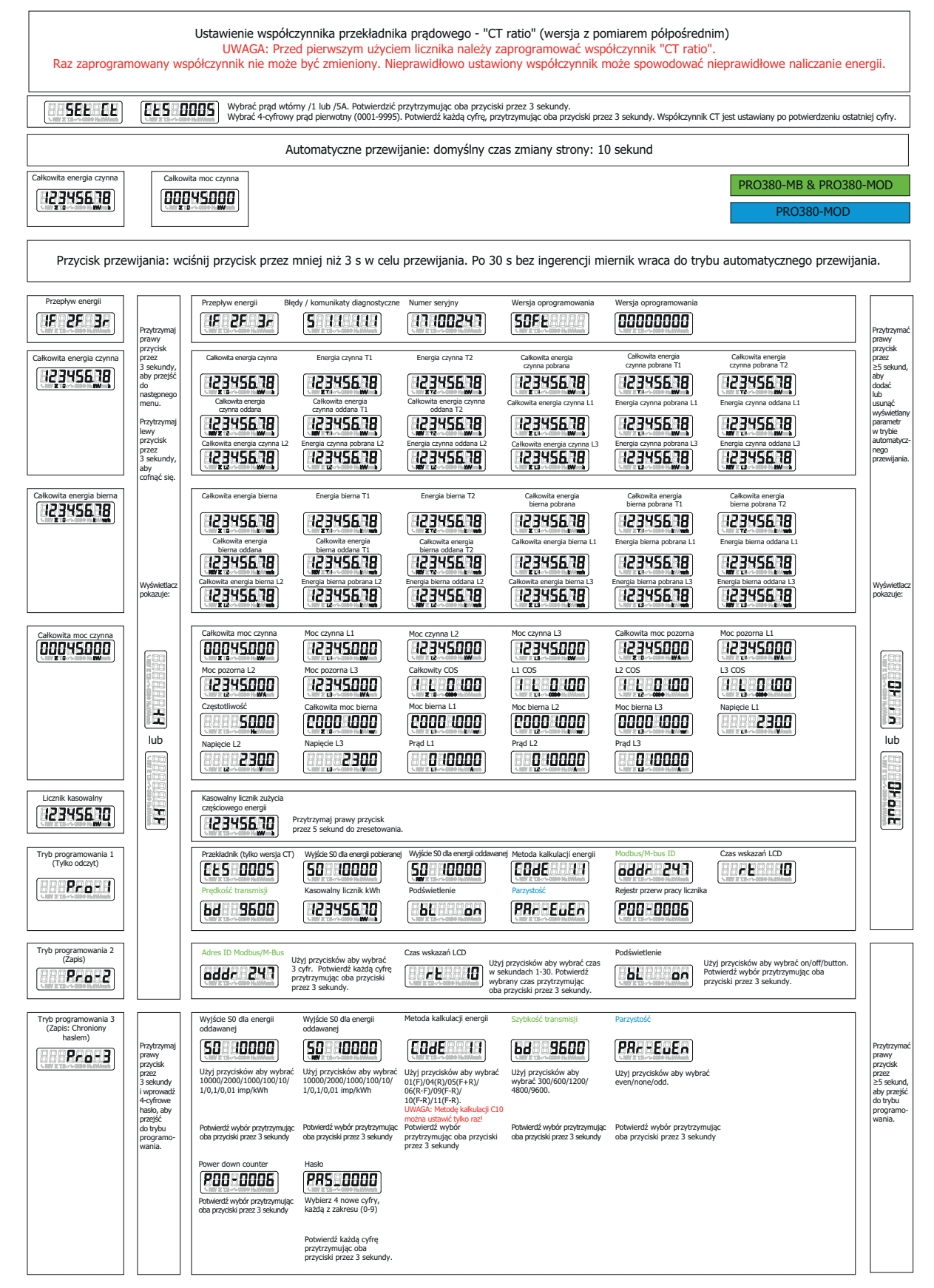

#### **6.8 Podświetlenie**

Licznik jest wyposażony w wyświetlacz z niebieskim podświetleniem. Dostępne są trzy tryby pracy: podświetlenie zawsze włączone (bl on), zawsze wyłączone (bl off ) lub aktywowane przyciskiem (bl btn)

#### **6.8.1 Zmiana ustawień podświetlenia**

- Przewiń przyciskami do opcji "Tryb programowania 2".
- Przytrzymaj prawy przycisk przez 3 sekundy, aby wejść do menu.
- Przewiń do strony LCD z parametrem "Podświetlenie" (bl xx).
- Przytrzymaj prawy przycisk przez 5 sekund, aby włączyć tryb programowania.
- Wartość zaczyna migać, wybierz opcję: button/on/off .
- Zatwierdź wybraną opcję trzymając oba przyciski przez 3 sekundy.
- Po potwierdzeniu zmian na wyświetlaczu LCD pojawi się komunikat SET OK.

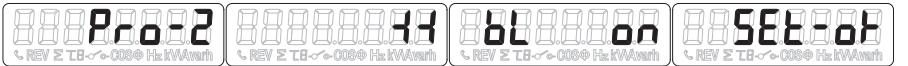

#### **6.9 Kasowalny licznik częściowego zużycia energii**

Urządzenie wyposażono w licznik częściowego zużycia energii. Pokazuje on energią pobraną, która może być przez użytkownika skasowana.

#### **6.9.1 Procedura kasowania licznika częściowego zużycia energii**

- Przewiń przyciskami do rejestru "Licznik kasowalny" w głównym menu.
- Przytrzymaj prawy przycisk przez 3 sekundy, aby wejść do menu.
- Wartość zaczyna migać: przytrzymaj prawy przycisk przez 5 sekund, aby zresetować.
- Po zresetowaniu wartości na wyświetlaczu LCD pojawi się komunikat SET OK.

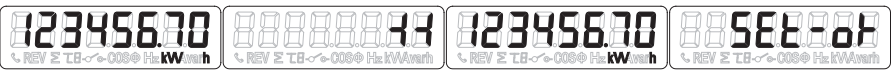

### **6.10 Wyjście impulsowe S0**

Licznik energii wyposażony został w dwa, odizolowane optycznie od obwodu wewnętrznego wyjścia impulsowe (pobór energii – S0 FORWARD oraz oddawanie energii – S0 REVERSE). Wyjścia te wysyłają impulsy proporcjonalnie do zmierzonego poboru, w celu zdalnego odczytu lub testowania dokładności. Wyjście impulsowe to wyjście pracujące zależnie od polaryzacji, będące wyjściem otwartego kolektora tranzystora, dla którego poprawnej pracy wymagane jest zewnętrzne źródło napięciowe. Napięcie (Ui) tego zewnętrznego źródła powinno być niższe od 27 V DC. Maksymalny prąd przełączania (Imax) to 100 mA. W celu podłączenia wyjścia impulsowego podłącz 5-27 V DC do zacisku 18/20 (kolektor) a przewód sygnału (S) do zacisku 19/21 (emiter).

#### **6.10.1 Procedura zmiany nastawy wyjścia impulsowego S0**

- Przewiń przyciskami do "Tryb programowania 3".
- Przytrzymaj prawy przycisk przez 3 sekundy, aby wejść do menu.
- Wprowadź 4-cyfrowe hasło: przewiń przyciskami i wybierz każdą cyfrę z zakresu 0-9, przytrzymaj prawy przycisk przez 3 sekundy aby potwierdzić każdą cyfrę.
- Przewiń do strony LCD z parametrem "Wyjście impulsowe S0 (S0 xxxxxx)"
- Przytrzymaj prawy przycisk przez 5 sekund, aby włączyć tryb programowania.
- Wartość zaczyna migać, wybierz opcję: 10.000/2.000/1.000/100/10/1/0,1/0,01.
- Zatwierdź wybraną opcję trzymając oba przyciski przez 3 sekundy.
- Po potwierdzeniu zmian na wyświetlaczu LCD pojawi się komunikat SET OK.

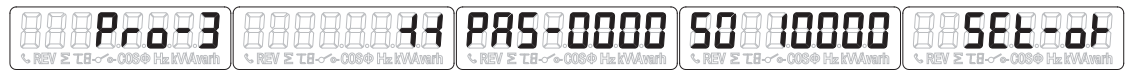

#### **Uwaga:**

Dla liczników z pomiarem półpośrednim wyjście impulsowe odpowiada stosunkowi przekładni prądowej 5/5. Zatem prawidłowy odczyt wyjścia impulsowego dokonuje się mnożąc oczytane impulsy przez stosunek przekładnik prądowej.

#### **Przykład:**

Licznik współpracuje z przekładnikiem 100/5, stosunek przekładni prądowej wynosi 20. W tym przypadku wartość odczytanych impulsów należy pomnożyć przez wartość 20.

#### **6.11 Metoda obliczania energii całkowitej**

Licznik umożliwia wyświetlanie całkowitego zużycia energii, przy czym pokazywany wynik zależy od wybranej metody obliczeniowej.

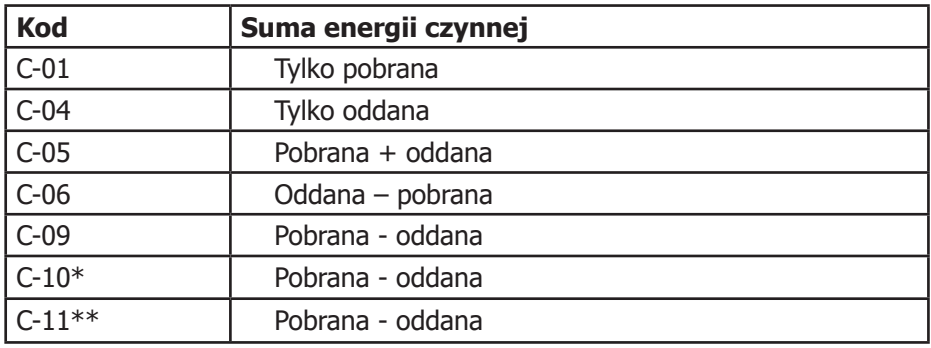

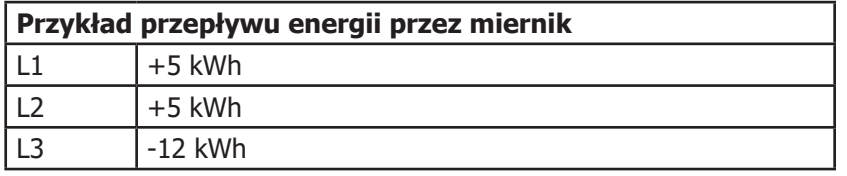

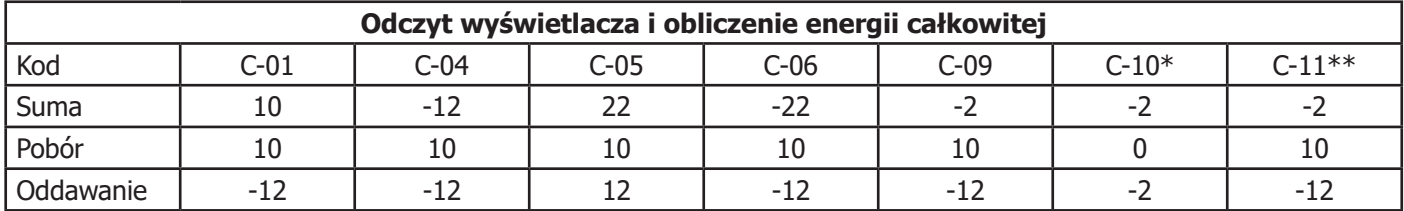

\* Licznik, który został zamówiony z trybem C-10 lub później ustawiony z godnie z tym trybem nie może być ponownie ustawiony do pracy z innym trybem.

\*\* Standardowo w liczniku ustawiony jest tryb C-11

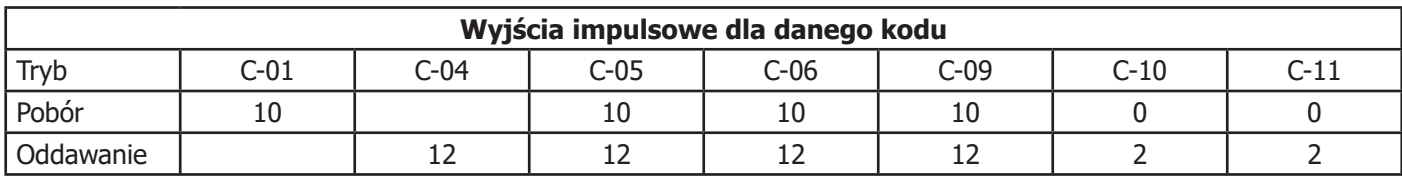

#### **6.11.1 Procedura zmiany metody obliczania energii całkowitej**

- Przewiń przyciskami do "Tryb programowania 3".
- Przytrzymaj prawy przycisk przez 3 sekundy, aby wejść do menu.
- Wprowadź 4-cyfrowe hasło: przewiń przyciskami i wybierz każdą cyfrę z zakresu 0-9, przytrzymaj prawy przycisk przez 3 sekundy aby potwierdzić każdą cyfrę.
- Przewiń do strony LCD z parametrem "Metoda obliczania energii całkowitej (Code-xx)"
- Przytrzymaj prawy przycisk przez 5 sekund, aby włączyć tryb programowania.
- Wartość zaczyna migać, wybierz opcję: 01/04/05/06/09/10/11.
- Zatwierdź wybraną opcję trzymając oba przyciski przez 3 sekundy.
- Po potwierdzeniu zmian na wyświetlaczu LCD pojawi się komunikat OK.

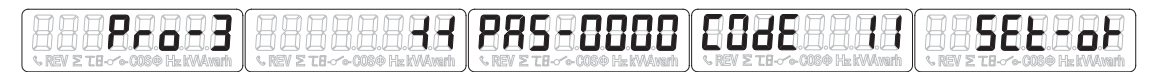

## **6.12 Komunikacja Modbus RTU / M-bus**

Adres ID dla komunikacji Modbus RTU można ustawić w zakresie od 001 do 247, domyślny adres to 001, natomiast adres ID dla komunikacji M-bus można ustawić w zakresie od 000 do 250, gdzie domyślny adres to 000.

#### **6.12.1 Procedura zmiany adresu ID Modbus RTU / M-bus**

- Przewiń przyciskami do "Tryb programowania 2".
- Przytrzymaj prawy przycisk przez 3 sekundy, aby wejść do menu.
- Przewiń do strony LCD z parametrem "Adres ID Modbus/M-Bus (addr xxx)"
- Przytrzymaj prawy przycisk przez 5 sekund, aby włączyć tryb programowania.
- Wartość zaczyna migać, wybierz opcję 3 cyfr: Modbus RTU (001-247) lub M-bus (000-250)
- Zatwierdź wybraną opcję trzymając oba przyciski przez 3 sekundy.
- Po potwierdzeniu zmian na wyświetlaczu LCD pojawi się komunikat OK.

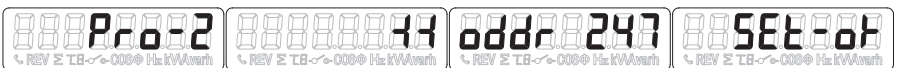

#### **6.13 Prędkość transmisji**

Szybkość transmisji dla komunikacji Modbus RTU ustawić można w zakresie od 1200 do 9600, natomiast dla komunikacji M-bus w zakresie od 300 do 9600.

#### **6.13.1 Procedura zmiany prędkości transmisji**

- Przewiń przyciskami do "Tryb programowania 3".
- Przytrzymaj prawy przycisk przez 3 sekundy, aby wejść do menu.
- Wprowadź 4-cyfrowe hasło: przewiń przyciskami i wybierz każdą cyfrę z zakresu 0-9, przytrzymaj prawy przycisk przez 3 sekundy aby potwierdzić każdą cyfrę.
- Przewiń do strony LCD z parametrem "Szybkość transmisji (bd xxxx)"
- Przytrzymaj prawy przycisk przez 5 sekund, aby włączyć tryb programowania.
- Wartość zaczyna migać, wybierz opcję: 9600/4800/2400/1200/600/300.
- Zatwierdź wybraną opcję trzymając oba przyciski przez 3 sekundy.
- Po potwierdzeniu zmian na wyświetlaczu LCD pojawi się komunikat OK.

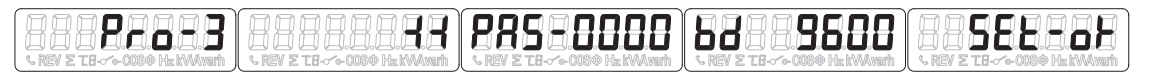

#### **6.14 Parzystość**

Parzystość dla komunikacji Modbus RTU można ustawić jako: parzyste (even), nieparzyste (odd) lub brak (none). Natomiast dla komunikacji M-bus zawsze jest: parzyste (even).

#### **6.14.1 Procedura zmiany parzystości**

- Przewiń przyciskami do "Tryb programowania 3".
- Przytrzymaj prawy przycisk przez 3 sekundy, aby wejść do menu.
- Wprowadź 4-cyfrowe hasło: przewiń przyciskami i wybierz każdą cyfrę z zakresu 0-9, przytrzymaj prawy przycisk przez 3 sekundy aby potwierdzić każdą cyfrę.
- Przewiń do strony LCD z parametrem "Parzystość (PAr xxxx)"
- Przytrzymaj prawy przycisk przez 5 sekund, aby włączyć tryb programowania.
- Wartość zaczyna migać, wybierz opcję: even/none/odd.
- Zatwierdź wybraną opcję trzymając oba przyciski przez 3 sekundy.
- Po potwierdzeniu zmian na wyświetlaczu LCD pojawi się komunikat OK.

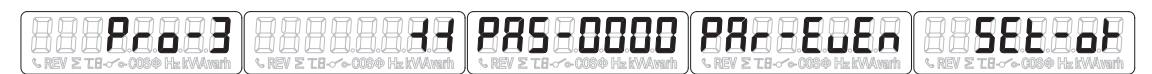

#### **6.15 Rejestr przerw pracy licznika**

Rejestr zlicza przerwy w pracy licznika w przypadku odłączenia napięcia zasilającego.

#### **6.15.1 Procedura zerowania rejestru przerw pracy licznika**

- Przewiń przyciskami do "Tryb programowania 3".
- Przytrzymaj prawy przycisk przez 3 sekundy, aby wejść do menu.
- Wprowadź 4-cyfrowe hasło: przewiń przyciskami i wybierz każdą cyfrę z zakresu 0-9, przytrzymaj prawy przycisk przez 3 sekundy aby potwierdzić każdą cyfrę.
- Przewiń do strony LCD z parametrem "Rejestr zliczający przerwy w pracy licznika (P00 xxxx)"
- Przytrzymaj prawy przycisk przez 5 sekund, aby włączyć tryb programowania.
- Wartość zaczyna migać: przytrzymaj obydwa przyciski przez 3 sekundy, aby zresetować.
- Po potwierdzeniu zmian na wyświetlaczu LCD pojawi się komunikat OK.

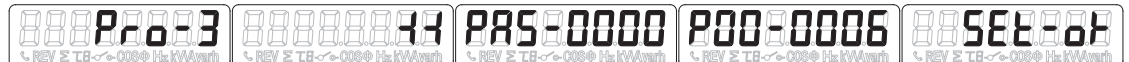

### **6.16. Hasło**

Tryb programowania 3 jest chroniony hasłem. Hasło domyślne to 0000

#### **6.16.1 Procedura zmiany hasła.**

- Przewiń przyciskami do "Tryb programowania 3".
- Przytrzymaj prawy przycisk przez 3 sekundy, aby wejść do menu.
- Wprowadź 4-cyfrowe hasło: przewiń przyciskami i wybierz każdą cyfrę z zakresu 0-9, przytrzymaj prawy przycisk przez 3 sekundy aby potwierdzić każdą cyfrę.
- Przewiń do strony LCD z parametrem "Password (PAS\_xxxx)"
- Przytrzymaj prawy przycisk przez 5 sekund, aby włączyć tryb programowania.
- Wartość zaczyna migać: wybierz każdą cyfrę z zakresu 0-9, zatwierdź każdą cyfrę, trzymając oba przyciski przez 3 sekundy
- Po potwierdzeniu zmian na wyświetlaczu LCD pojawi się komunikat OK.

#### 88888888 22a - 3 2253888 52233

### **6.17. Ustawienie współczynnika CT Ratio (wersja z pomiarem półpośrednim)**

UWAGA: Przed pierwszym użyciem licznika należy zaprogramować współczynnik CT Ratio.

Raz zaprogramowany współczynnik nie może być zmieniony. Nieprawidłowo ustawiony współczynnik może spowodować nieprawidłowe naliczenie energii.

#### **6.17.1 Jak ustawić współczynnik CT Ratio**

- Włączyć licznik: na wyświetlaczu pojawi się SEt Ct Ctx 0005.
- Wybierz prąd wtórny /1 lub /5.
- Przytrzyj oba przyciski przez 3 sekundy, aby potwierdzić.
- Wybierz 4-cyfrowy prąd pierwotny (0001-999999).
- Potwierdź każdą cyfrę przytrzymując oba przyciski przez 3 sekundy.
- Współczynnik CT Ratio jest ustawiany i zapisywany po potwierdzeniu ostatniej cyfry.

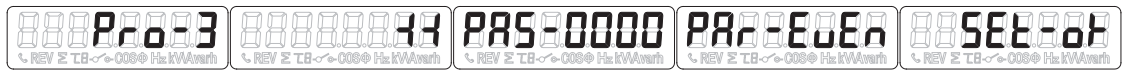

## **7 Diagnozowanie usterek**

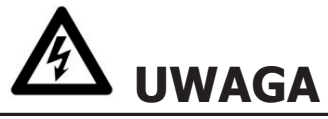

- Nie dotykaj zacisków łączeniowych licznika bezpośrednio gołymi rękami, przedmiotami metalowymi,nieizolowanym drutem albo innym przedmiotem przewodzącym gdyż stwarza to ryzyko porażenia prądem elektrycznym w wyniku, którego może dojść do urazów, poważnych obrażeń lub śmierci.
- Przed przystąpieniem do prac związanych z licznikiem, i otwarciem jego pokrywy, wyłącz i w miarę możności zablokuj wszystkie źródła zasilające licznik.
- Przed przystąpieniem do prac związanych z licznikiem, wyłącz i w miarę możności zablokuj wszystkie źródła zasilające licznik oraz urządzenia, z którymi jest połączony by zapobiec wystąpieniu ryzyka porażenia prądem elektrycznym.

# **OSTRZEŻENIE**

- Konserwacja i naprawy licznika mogą być wykonywane jedynie przez wykwalifikowany personel zgodnie z lokalnie obowiązującymi przepisami.
- Do napraw i konserwacji licznika używaj wyłącznie narzędzi izolowanych.
- Upewnij się, że po zakończeniu naprawy lub prac konserwacyjnych założona została pokrywa ochronna.
- Obudowa musi być uszczelniona, niespełnienie tego warunku może prowadzić do uszkodzenia licznika.

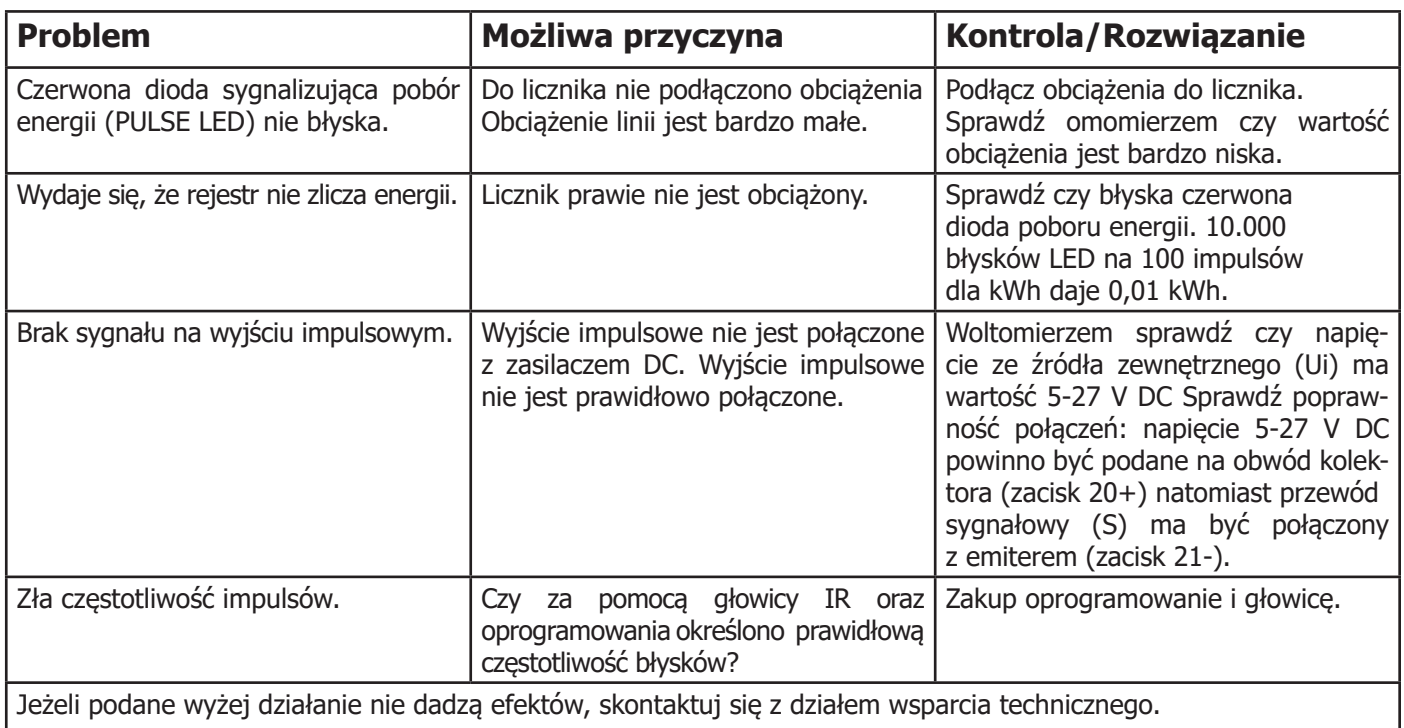

## **7.1 Błędy / komunikaty diagnostyczne**

Licznik może pokazywać błędy/komunikaty diagnostyczne. Pole takich informacji składa się z litery S za którą są grupy dwu- oraz trzycyfrowe. Znaczenie cyfr jest następujące:

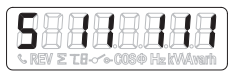

- Pierwsza cyfra: Status programu (0 awaria / 1 OK)
- Druga cyfra: Status pamięci EEPROM (0 awaria / 1 OK)
- Trzecia cyfra: Status fazy A (0 niepodłączona / 1 podłączona)
- Czwarta cyfra: Status fazy B (0 niepodłączona / 1 podłączona)
- Piąta cyfra: Status fazy C (0 niepodłączona / 1 podłączona)

Jeżeli pierwszą lub drugą cyfra jest zero należy przekazać licznik do producenta gdyż nie funkcjonuje poprawnie. Jeżeli cyfra trzecia, czwarta lub piata ma wartość 0 należy sprawdzić okablowanie, bowiem sygnalizowane są problemy z podłączonym napięciem pomiarowym.

### **7.2 Wsparcie techniczne**

Chcąc zadać pytania dotyczące naszych produktów prosimy o:

- Kontakt z waszym lokalnym dystrybutorem
- Email na adres: info@astat.pl

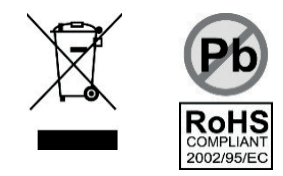

## **2 Dodatek: ASTec PRO380 licznik 2-taryfowy**

## **Jak przełączać się między T1 i T2**

Licznik posiada funkcję licznika dwutaryfowego. Zmiana taryfy dokonywana jest przez napięcie zewnętrzne podawane na zaciski 24 / 25.

Mowa tu o napięciu przemiennym 230 V AC:

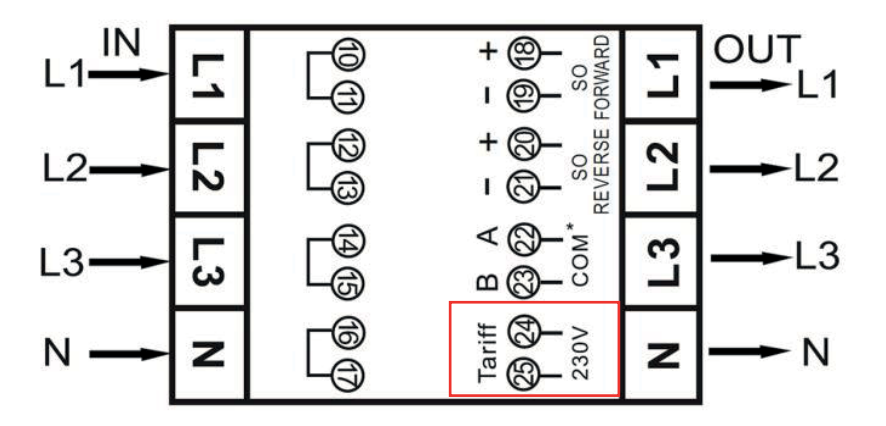

## **2 Dodatek: ASTec PRO380-Mb**

### **A2.1 Komunikacja za pomocą wyjścia M-Bus**

Licznik ASTec PRO380-Mb wyposażony jest w port M-bus. Protokół komunikacyjny zgodny jest z normą EN13757-3.

Licznik może komunikować się z komputerem. Aby odczytać rejestry należy zainstalować i skonfigurować oprogramowanie PC oraz użyć konwertera magistrali M-bus. Magistralę M-bus podłącza się do zacisków 22/23, domyślny adres licznika to 00.

Domyślne ustawienia komunikacji M-bus są następujące:

- prędkość transmisji: 9600 bit/s
- bity danych: 8
- parzystość: parzyste
- bity stopu: 1

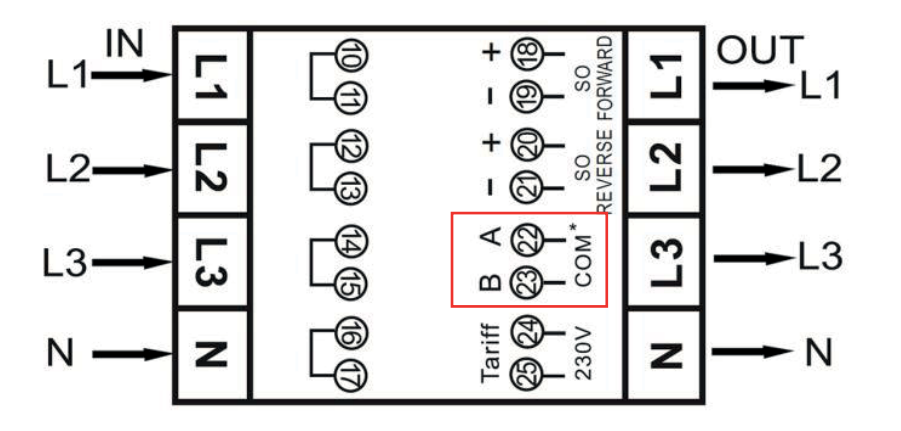

Adres pomocniczy (253/FD) ustawiony jest na 8 ostatnich cyfrach numeru seryjnego wydrukowanego z boku licznika. Można to jednak zmienić wykorzystując komunikację IR lub M-bus.

Prędkość transmisji można obniżyć do wartości 4800, 2400, 1200, 600 i 300 bit/s. Bitu danych, parzystości i bitu stopu nie można zmieniać.

Wykaz używanych przez licznik pozycji rejestrów oraz sposób interpretacji danych znajduje się w załączonej tabeli: "Tabela rejestrów M-Bus"

Szczegółowe informacje na temat M-Bus można znaleźć tu: www.m-bus.com

## **A2.2 Tabela rejestrów M-Bus**

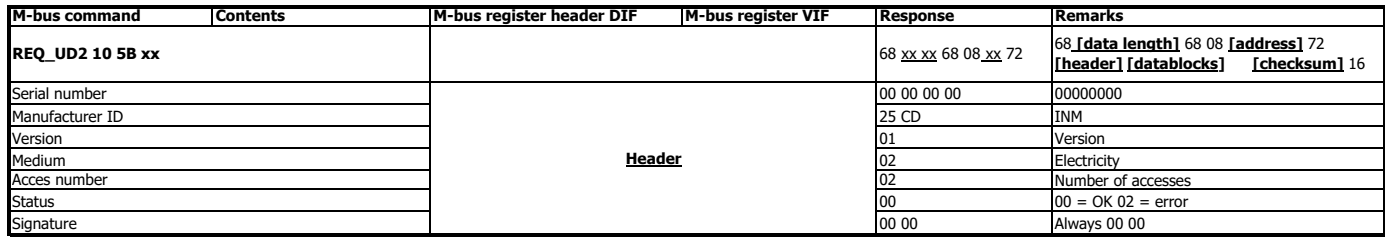

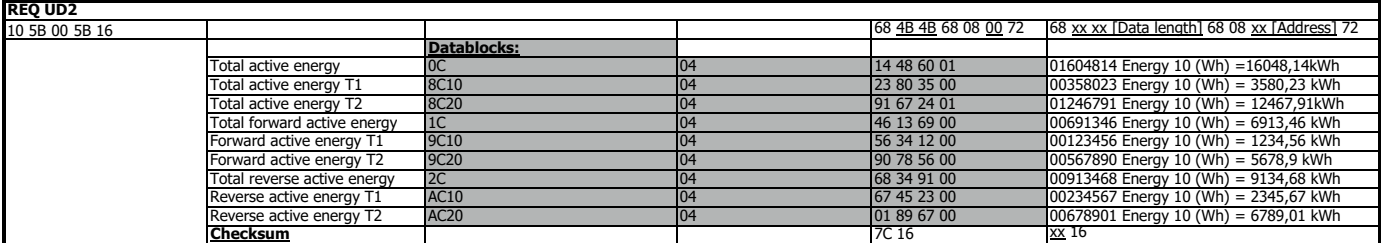

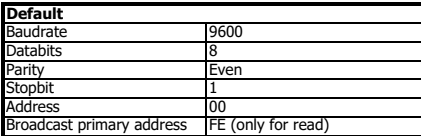

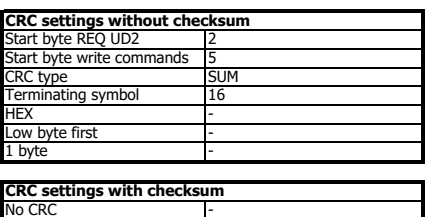

## **Write**

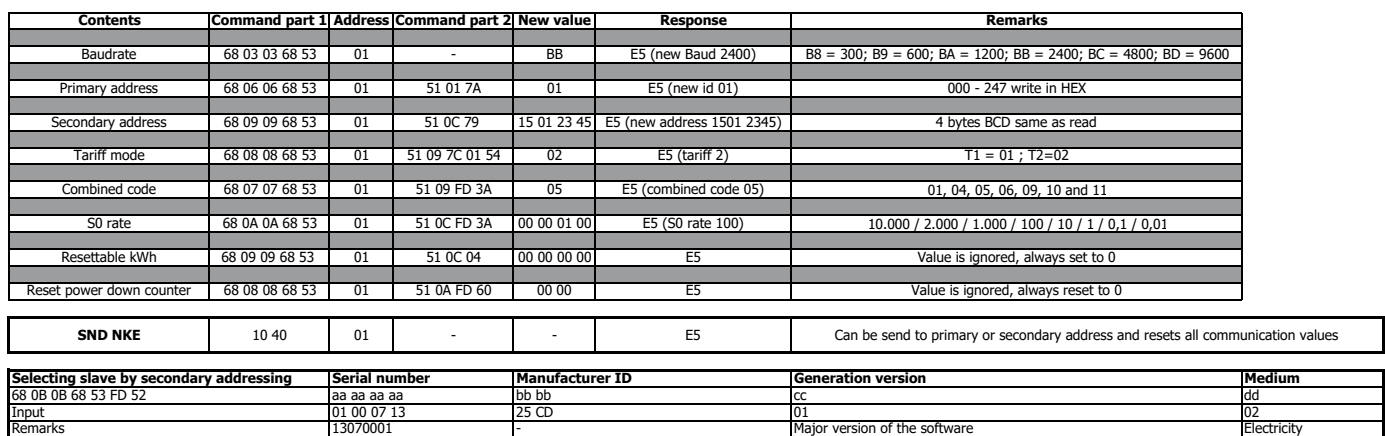

## **3 Dodatek: ASTec PRO380-Modbus**

## **A3.1 Komunikacja za pomocą wyjścia Modbus**

Licznik może komunikować się z komputerem. Aby odczytać rejestry należy zainstalować i skonfigurować oprogramowanie PC oraz użyć konwertera magistrali RS485. Magistralę Modbus podłącza się do zacisków 22/23, domyślny adres licznika to 01.

ASTec PRO380-Mod można łączyć z magistralą komunikacyjną RS485 wykorzystując protokół Modbus. Zaimplementowano w nim standardową konfiguracje Modbus. Oznacza to, że nastawy są następujące:

- prędkość transmisji: 9 600 bit/s
- bity danych: 8
- parzystość: parzyste
- bity stopu: 1

Prędkość transmisji można obniżyć do wartości 4 800, 2 400, 1 200, 600 i 300 bit/s. Parzystość można ustawić jako: parzyste lub brak. Bitu danych i bitu stopu nie można zmieniać.

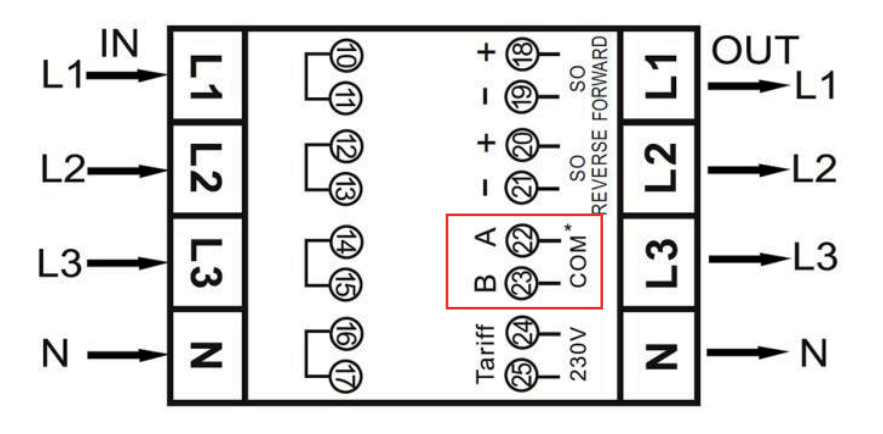

Podłączając licznik do testów poprzez konwerter szeregowy (RS435) należy pamiętać o włączeniu po stronie licznika (pomiędzy zaciskami 22 i 23) dodatkowego rezystora (120 omów/0,25 W) ponieważ nie została tu zaimplementowana kompletna infrastruktura Modbus.

Wykaz używanych przez licznik rejestrów oraz sposób interpretacji danych znajduje się w załączonej tabeli: "Tabela rejestrów Modbus" dostępnej na następnej stronie. Należy pamiętać, że opis rejestrów Modbus obowiązujący dla starej wersji oprogramowania (V1.14) nadal może być używany. www.ineprometering.com/manuals/new.

Więcej informacji na temat Modbus można znaleźć w Internecie:

Konfiguracje sprzętowe: http://www.modbus.org/docs/Modbus\_over\_serial\_line\_V1\_02.pdf Protokół: http://www.modbus.org/docs/Modbus\_Application\_Protocol\_V1\_1b3.pdf

## **A3.2 Tabela rejestrów Modbus**

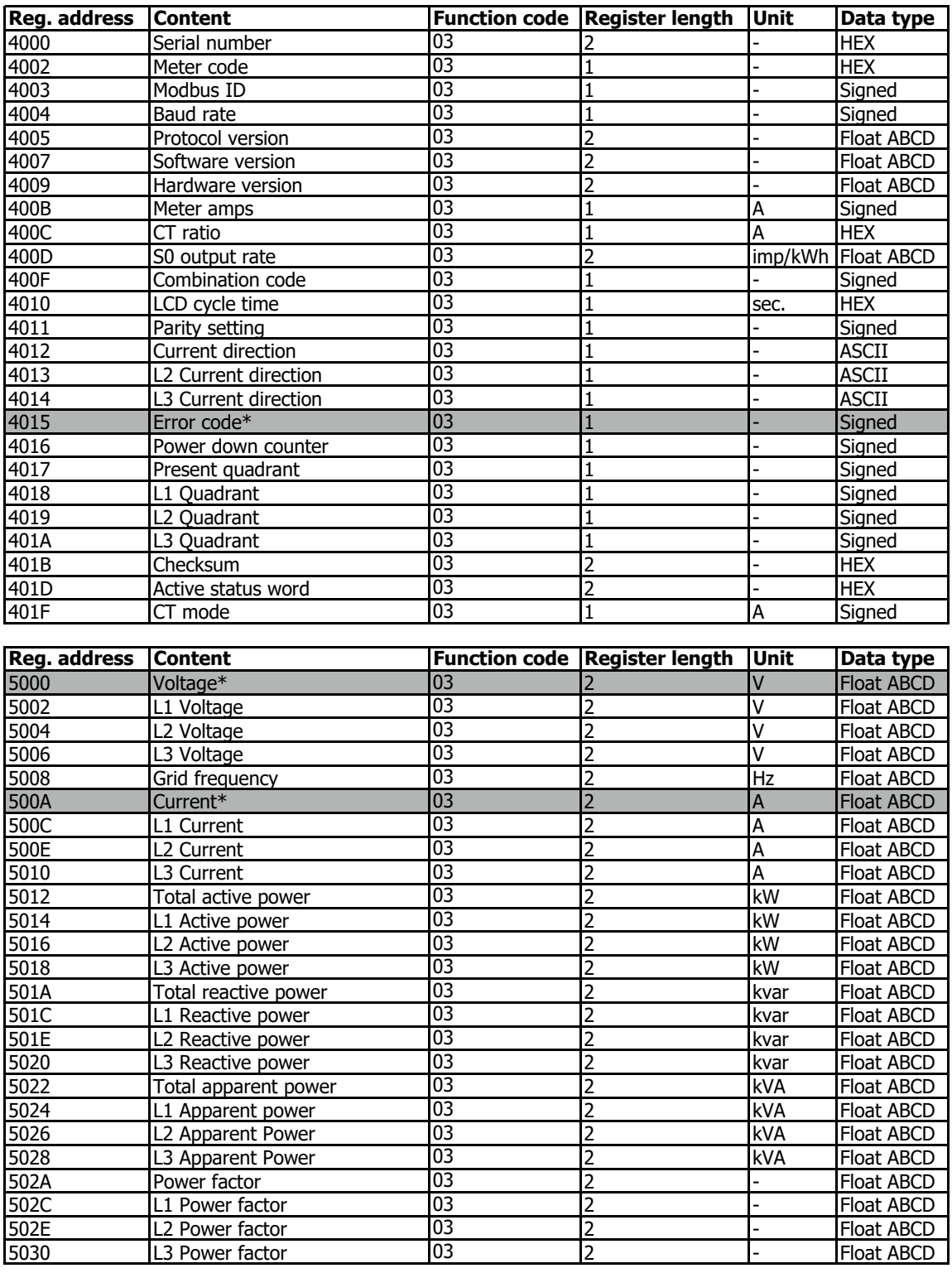

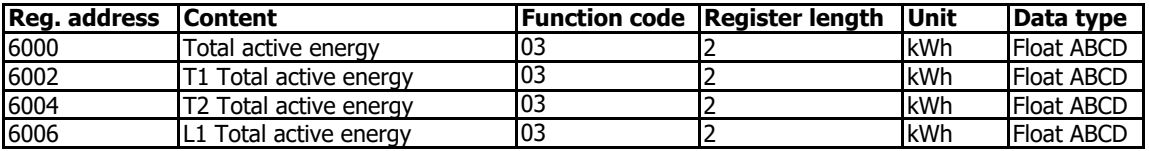

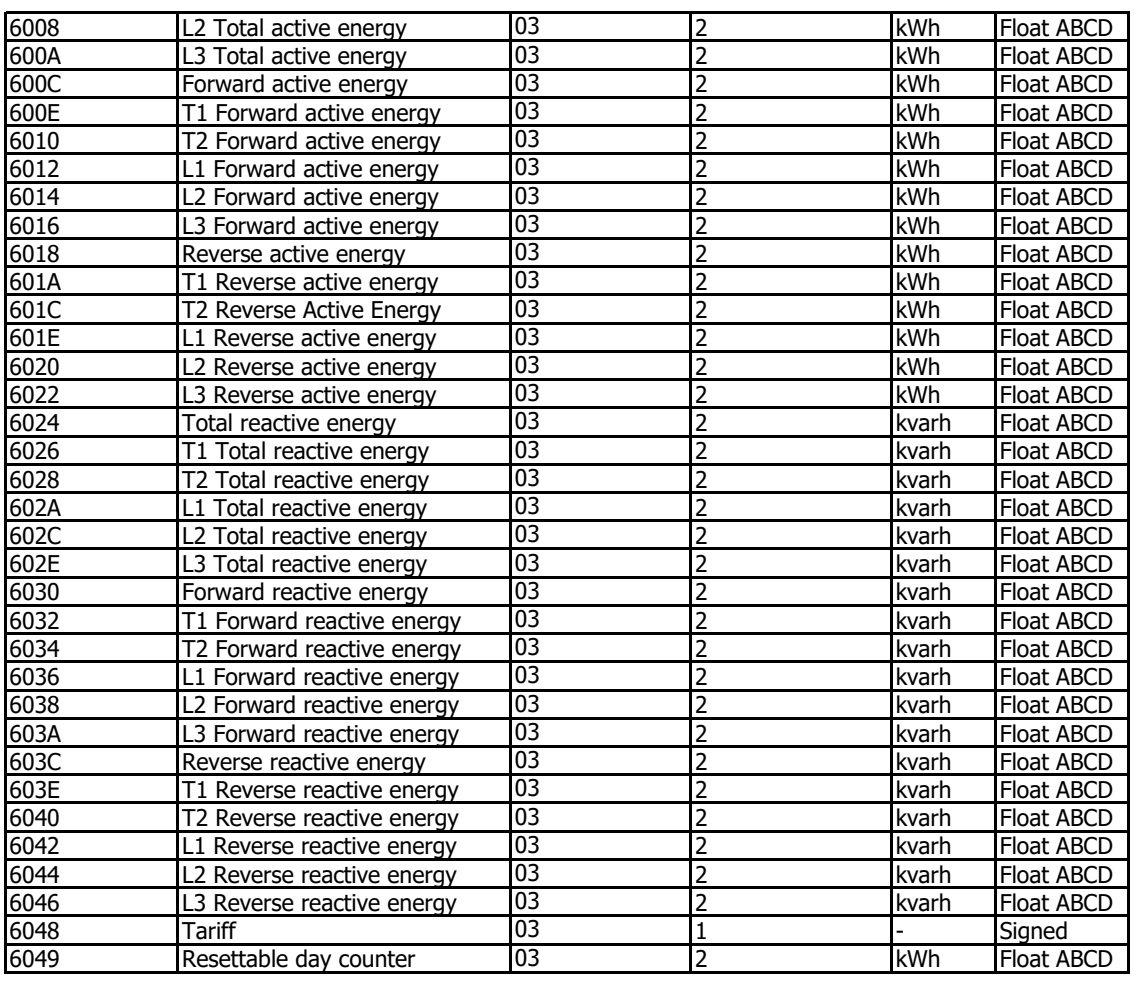

#### **Write**

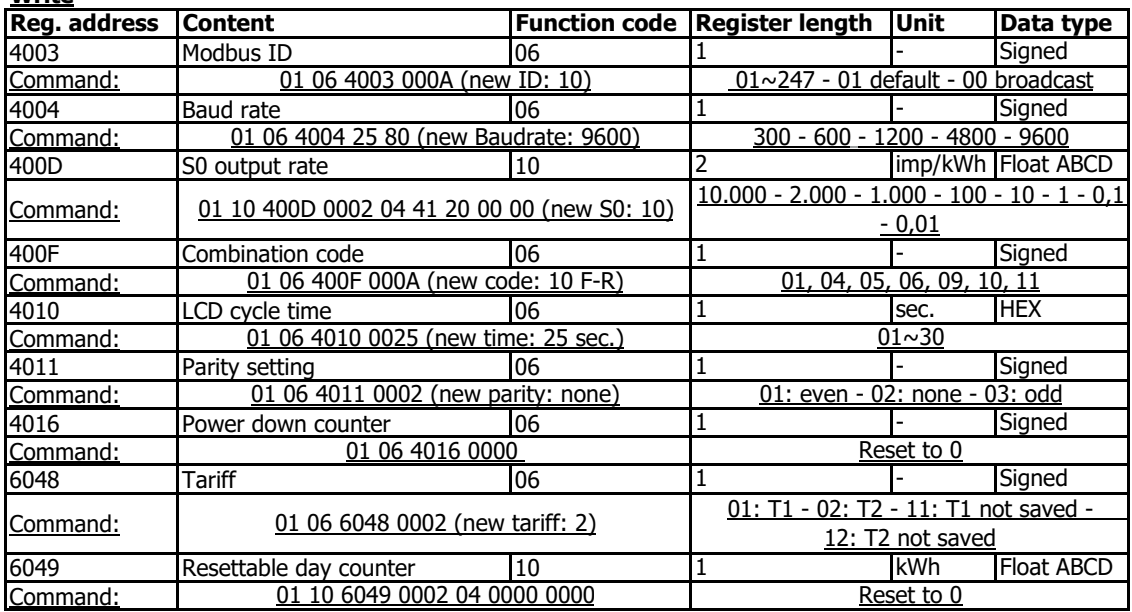

\* tylko PRO1

## **4 Dodatek: Oprogramowanie**

Wszystkie liczniki serii ASTec PRO380 mogą być odczytywane i konfigurowane przez moduł podczerwieni. Stosowanym standardem jest IRDA (IEC62056-21:2002 (IEC1107). W tym celu należy zaopatrzyć się w opcjonalną sondę i adapter, które sprzedawane są oddzielnie.

Oprogramowanie można pobrać ze strony www.ineprometering.com/download.